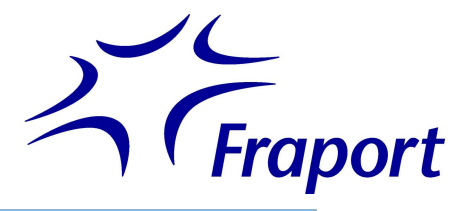

## CSA-Tool Erweiterung "Camera-View" / Testbetrieb ab dem 26.10.2023

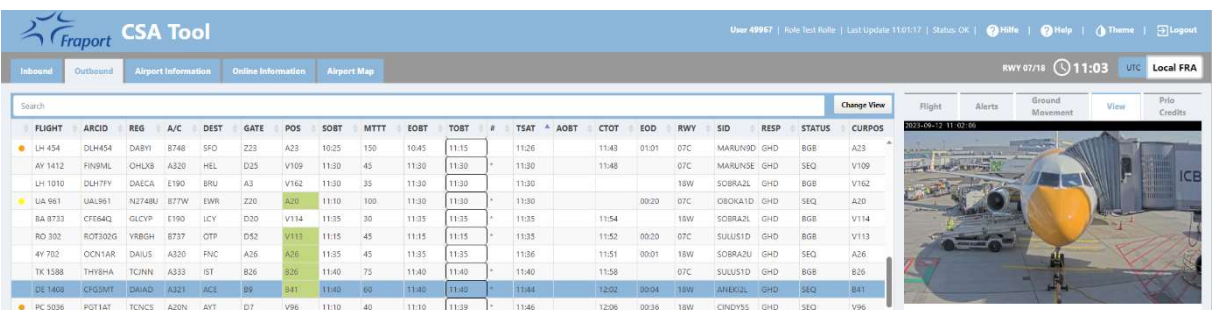

Wir möchten Sie als TOBT Verantwortlicher/ Airline-/ Groundhandling-Vertreter darüber informieren, dass das CSA-Tool ab dem 26.10.2023 um eine neue "Camera-View" Funktion erweitert wird.

Ziel der Erweiterung ist es, Ihnen einen Einblick in den Prozessfortschritt des Turnarounds zu ermöglichen und Mithilfe der damit gewonnenen Transparenz das TOBT-Handling und ggf. weitere Prozesse zu optimieren.

Über einen neuen Funktionsreiter hat der Anwender zukünftig die Möglichkeit für zunächst 16 Abstellpositionen<sup>1</sup> ein Kamera-Standbild einzusehen. Fraport plant zukünftig den Rollout weiterer Kameras, so dass die Anzahl der Positionen, für die ein Kamerabild im CSA Tool angezeigt werden kann, sukzessive steigen wird.

Entsprechend des CSA-Tool Regelwerks werden die Standbilder für einen definierten Zeitraum zur Anzeige gebracht:

INBOUND: ab TMO / bis Flugzeug die Position verlassen hat bzw.

bis Flug-Datensatz nicht mehr angezeigt wird

OUTBOUND: ab Flugzeug auf Position / bis TXG (ATBT)

Für den Anwender wird über eine grüne Positionsmarkierung direkt ersichtlich, ob ein Kamera-Standbild im Reiter View aktuell vorhanden ist.

Bitte beachten Sie, dass es sich bei der neuen "Camera-View" Funktion zunächst um einen Test-Betrieb handelt. In Absprache mit dem Fraport Datenschutz und dem Konzernbetriebsrat wurde vereinbart, dass generell eine Personen- und Leistungskontrolle untersagt und technisch auszuschließen ist. Vor diesem Hintergrund aktualisieren sich die Standbilder nur alle 60 Sekunden und es erfolgt eine starke Komprimierung der Kamerabilder in Ihrer Bildauflösung. Die Kamerabilder werden zudem nicht fortlaufend gespeichert.

Sollten CSA-Tool-Anwender die neue Funktion missbräuchlich oder unangebracht verwenden, behält sich die Fraport das Recht vor, einzelnen Anwendern/Benutzergruppen das Recht zum Einsehen der Standbilder im CSA-Tool zu entziehen.

Wir möchten auch darauf hinweisen, dass das Kamerabild der B26 in der ersten Testphase noch falsch dargestellt werden kann. Die notwendige Korrektur wird in den kommenden Wochen vorgenommen.

Sollten Sie Probleme bei Darstellung der neuen Funktion im Browser haben, könnte ein löschen des Seitencaches (Hard Refresh) mit Strg + F5 Abhilfe schaffen.

Bei Fragen wenden Sie sich gerne an das Fraport A-CDM Team (info@cdm.frankfurt-airport.com).

<sup>1</sup> A20, A26, A66, A66A, A66B, B26, B41, D5, V113, V124, V125, V266, V267, V268, V269, V270